# Интегрированная среда разработчика

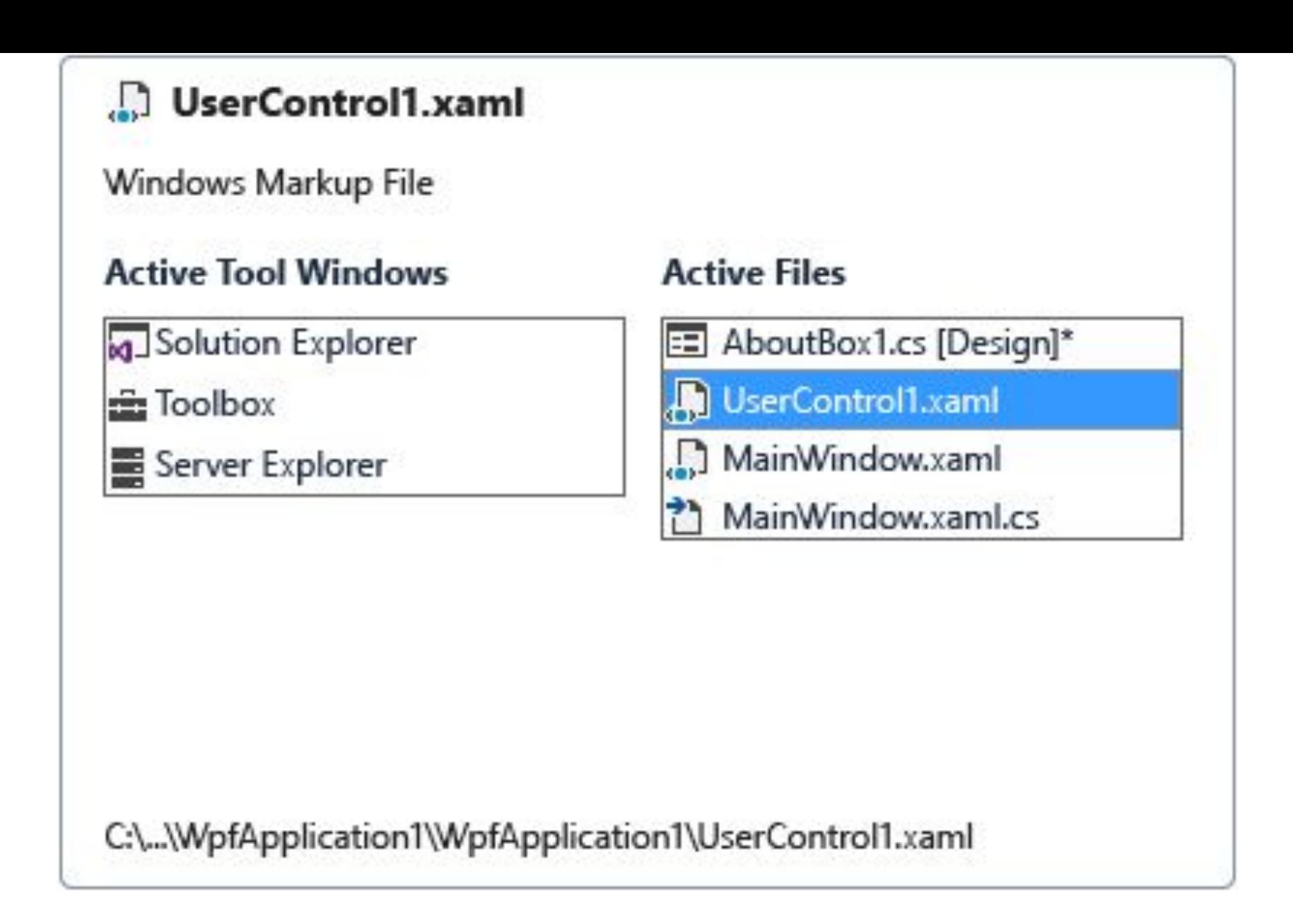

**Навигатор по интегрированной среде разработки**

⊿ Среда

Общие Безопасность надстроек Автовосстановление Документы Расширения и обновления Поиск и замена Шрифты и цвета Импорт и экспорт параметров Выбор языка Клавиатура Быстрый запуск Запуск Синхронизированные параметры Вкладки и окна Список задач Веб-браузер

#### Показать команды, которые содержат:

solutionexplorer

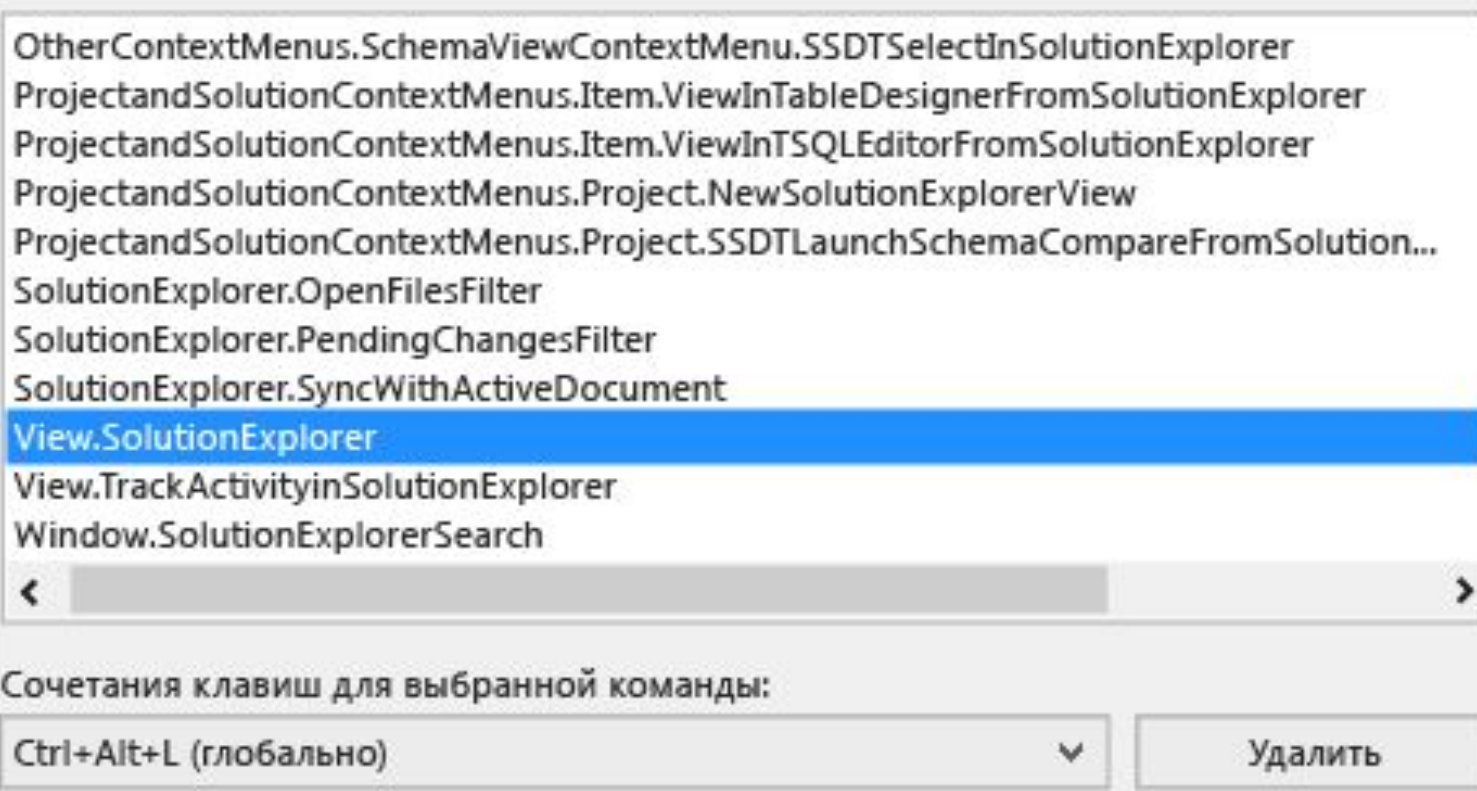

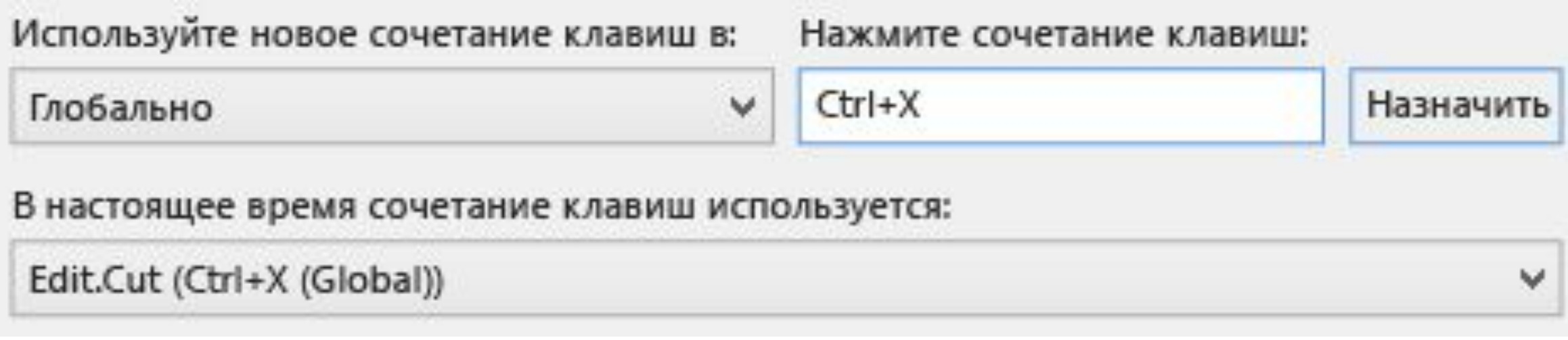

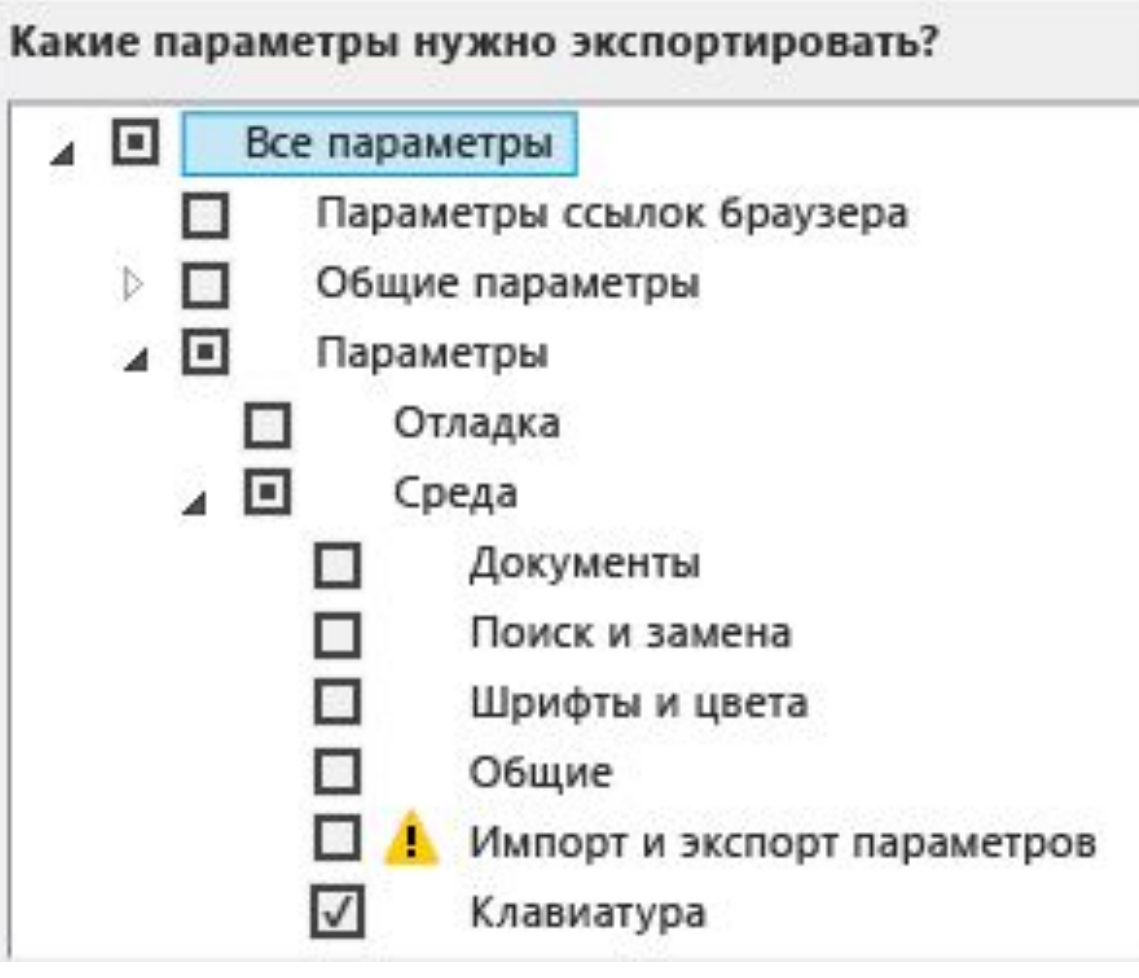

**Экспорт сочетаний клавиш**

### Какие параметры нужно импортировать?

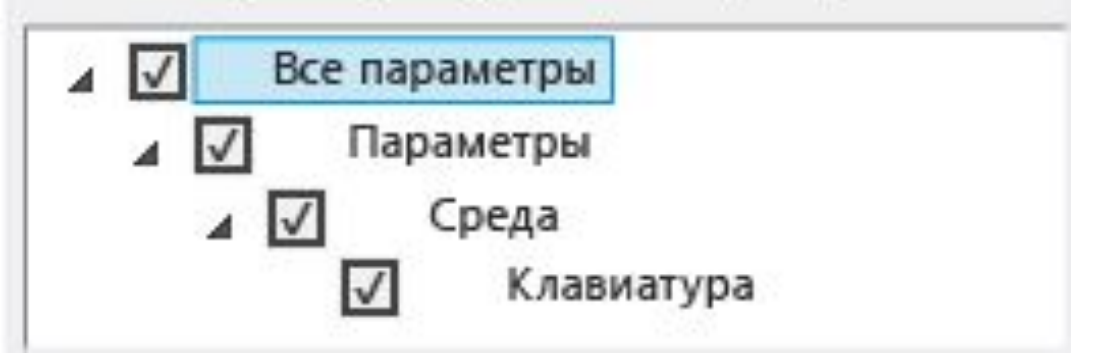

#### **Импорт сочетаний клавиш**

**Проект в Visual Studio** — это логический контейнер, который содержат объекты, необходимые для создания приложения, например файлы исходного кода, растровые изображения, значки, а также ссылки на компоненты и службы VBPROJ, CSPROJ или VCXPROJ.

# **Решение** содержит один или несколько связанных проектов вместе с информацией о сборке, параметрами окна Visual Studio и любыми прочими файлами, которые не относятся к какому-либо конкретному проекту.

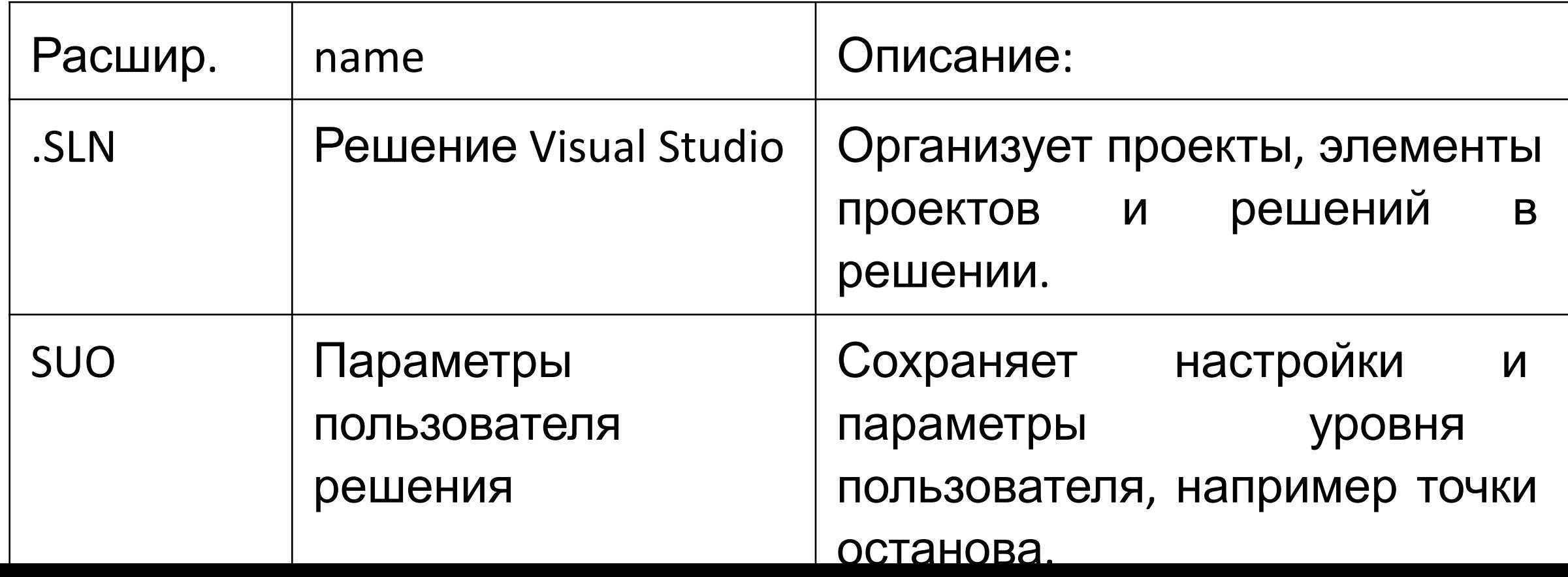

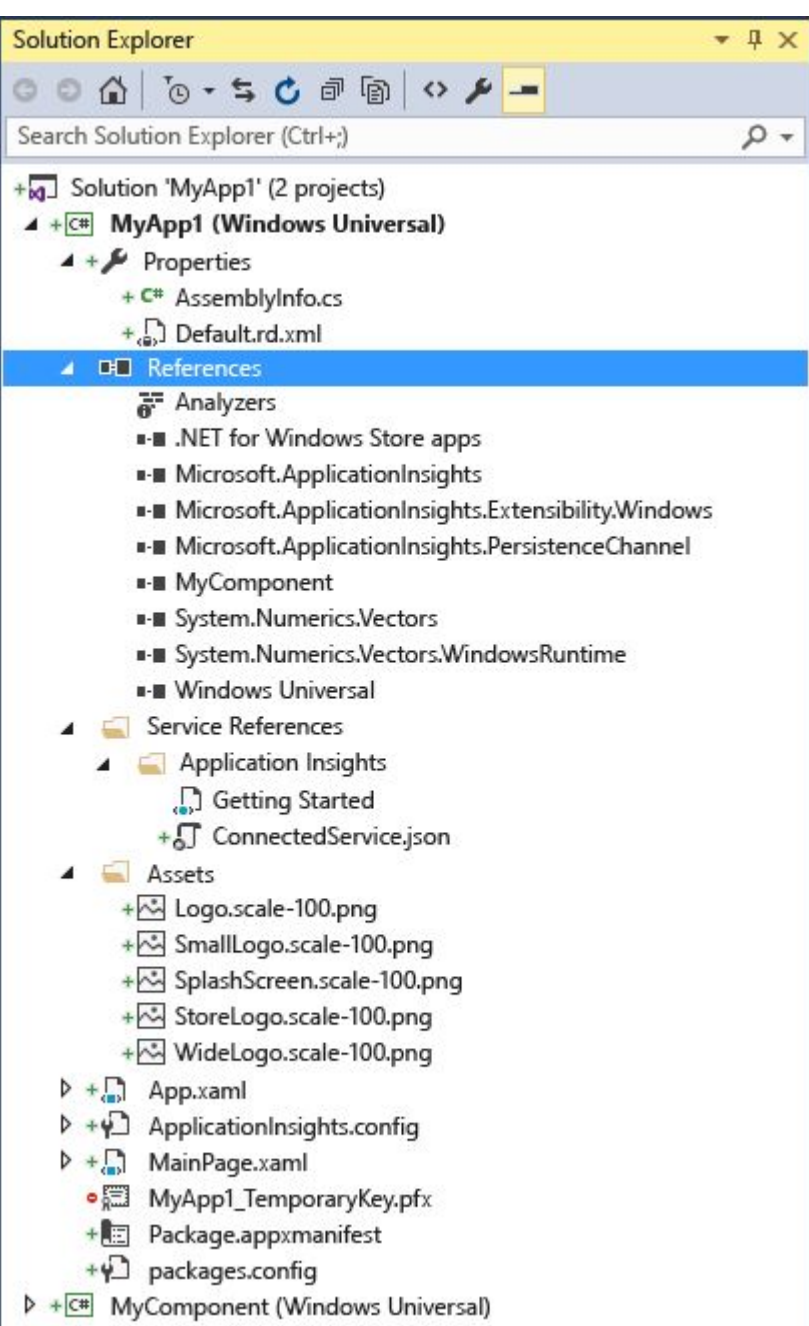

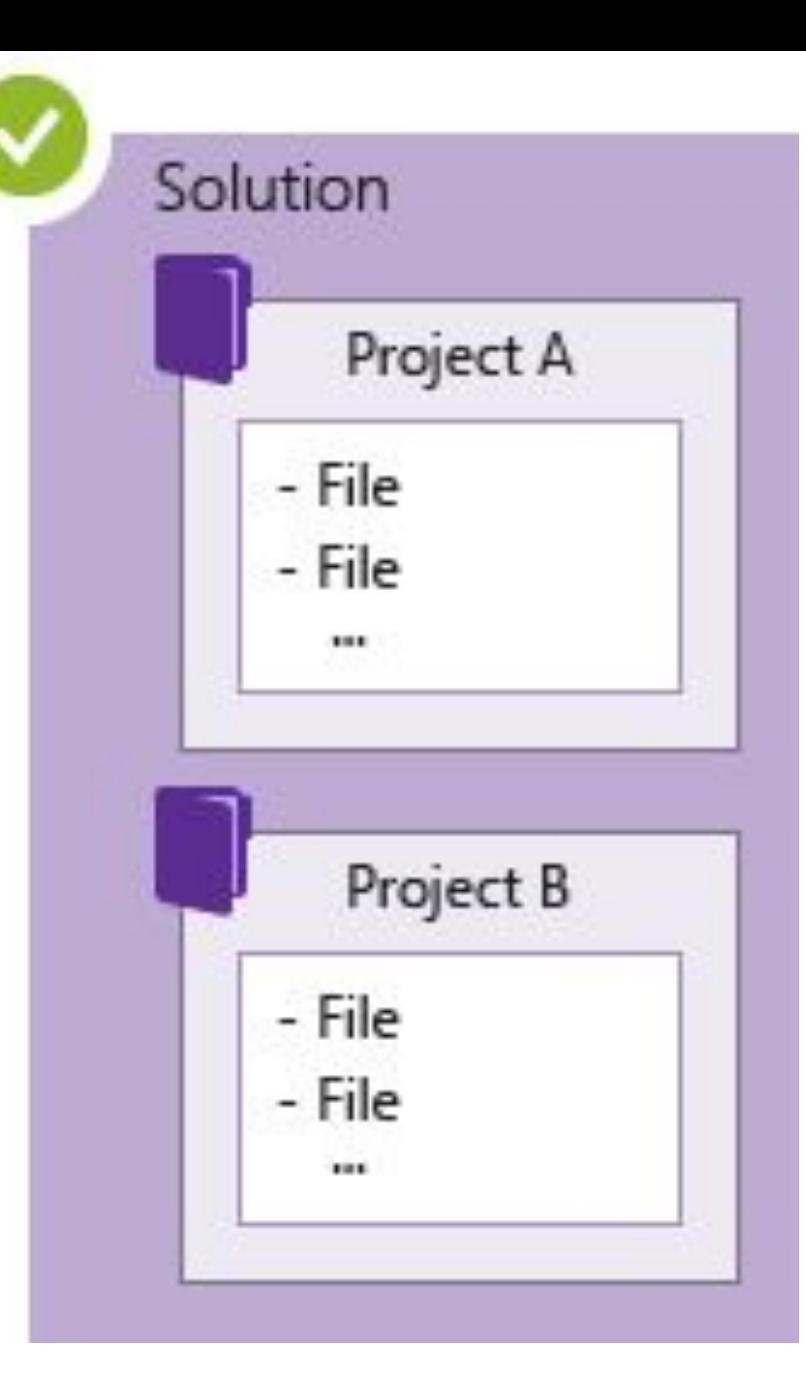

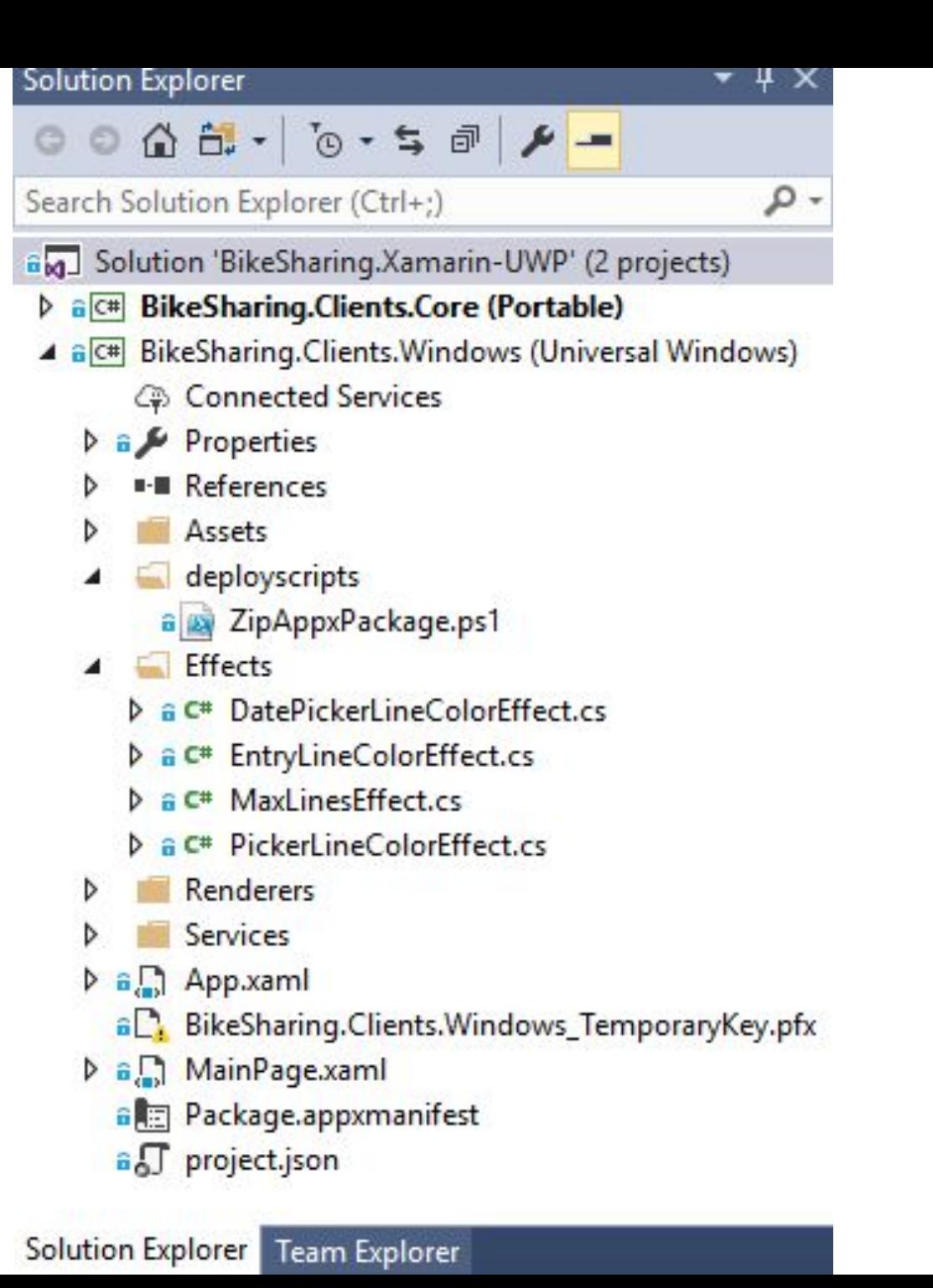

### **Создание проекта на основе шаблона**

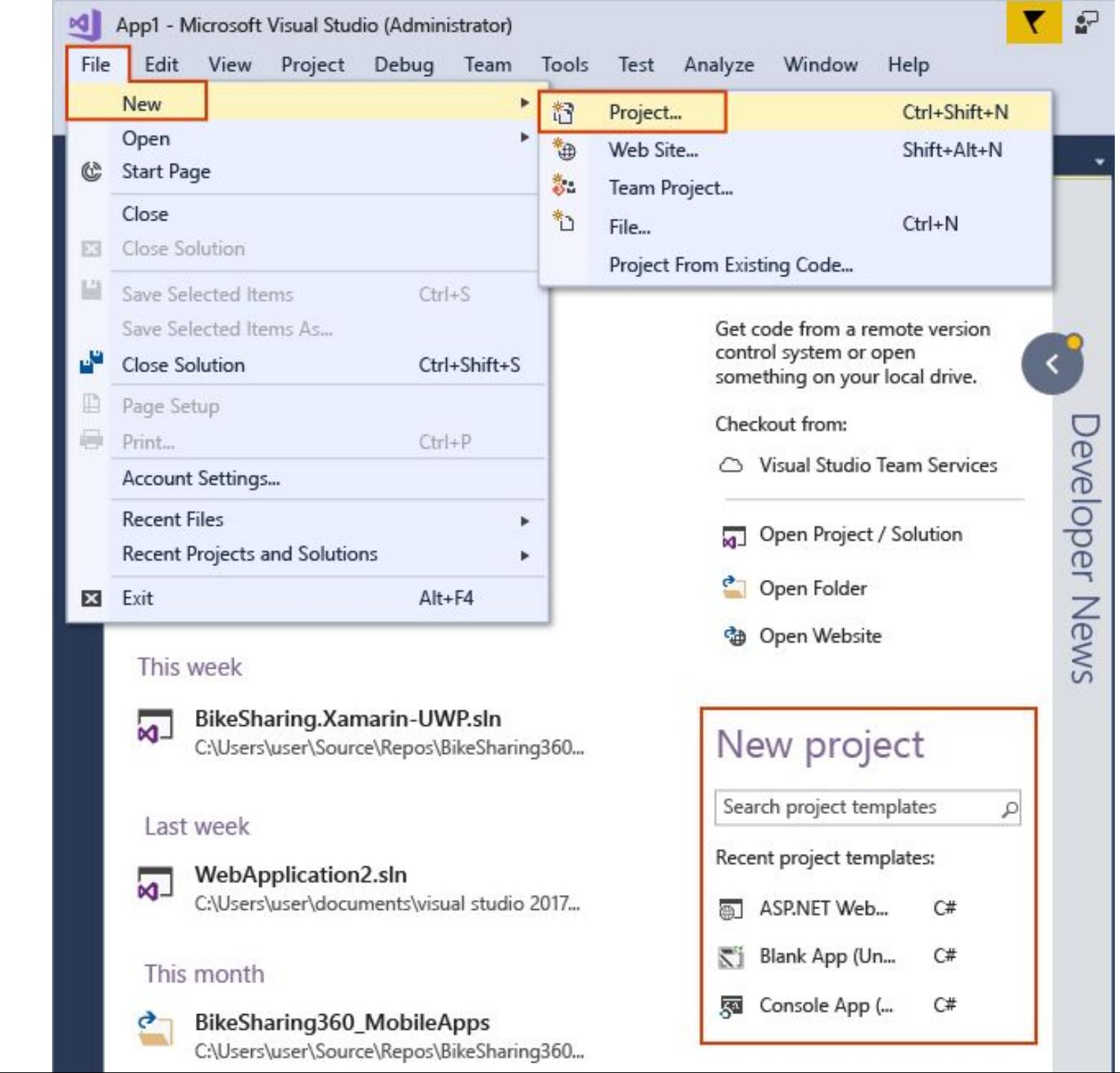

## **Создание собственного шаблона**

- Файл > Создать > Project From Existing Code (Проект из существующего кода).
- Задать тип проекта

### **Свойства проекта**

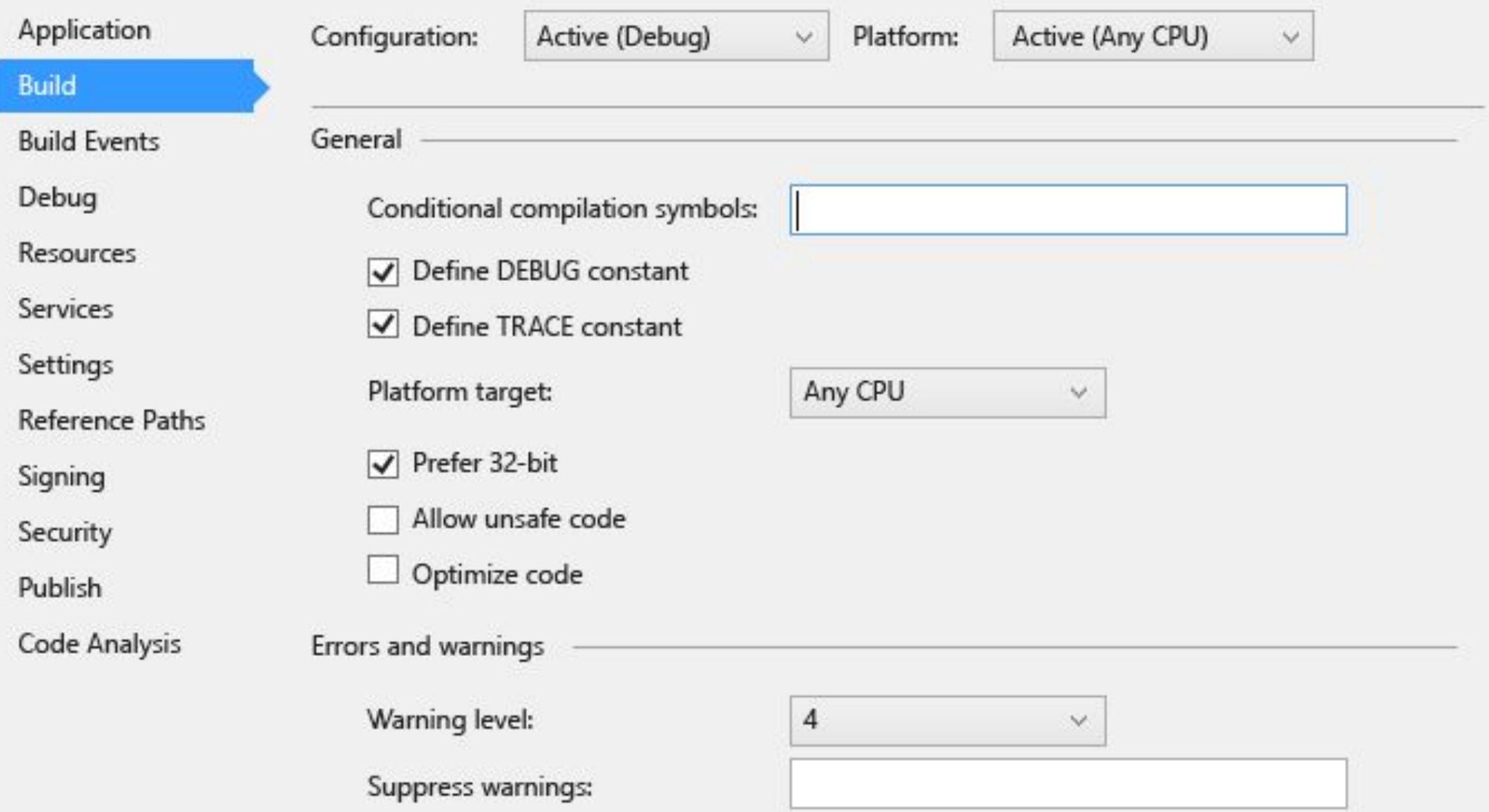

### **Задание значка приложения (Visual Basic, C#)**

- В **обозревателе решений** выберите узел проекта (не узел **Решение**).
- В строке меню выберите **Проект** > **Свойства**.
- Когда откроется **Конструктор проектов**, выберите вкладку **Приложение**.
- Рядом со списком **Значок** нажмите кнопку **<Обзор... >**, а затем перейдите в расположение файла значка.